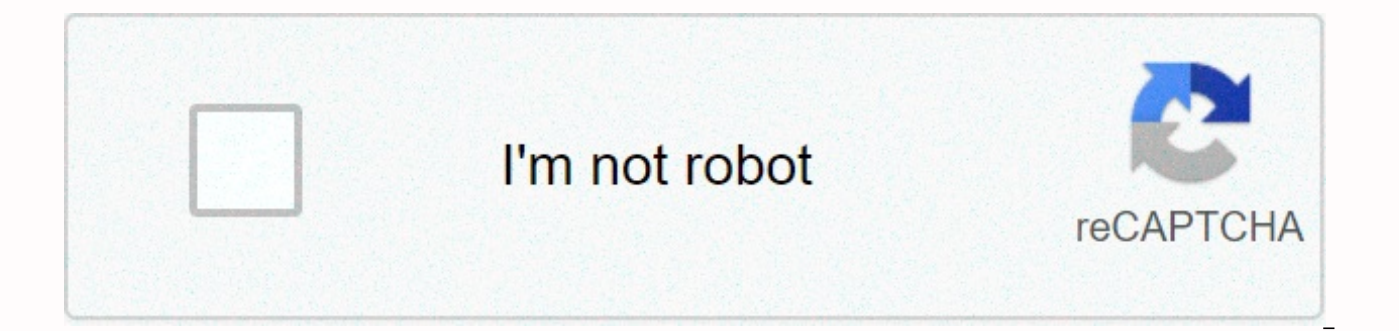

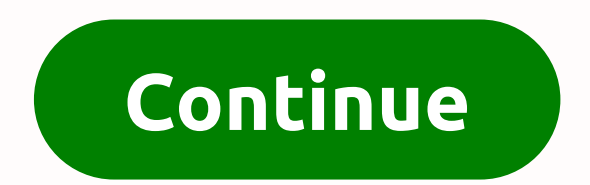

## **Domain checker squarespace**

One of the most common questions received by the Brad Good team is related to linking a third-party domain to a brand new Squarespace website. While it might initially seem daunting, we've broken down easily to follow a gu area. In Squarespace:If you've purchased a domain from a third-party provider (such as GoDaddy, Hover, or 1&1) and want to keep it registered with them, you can link it to the site by following a process called domain account. After you complete these steps, your domain will remain registered with the host you purchased from, but will connect to Squarespace's requirements to connect your third-party domain. Before you start following th domain with your third-party provider. When you connect a domain by following the steps in this guide, you must leave it registered with your provider to remain connected to Squarespace. You can link a domain to squarespac provider must offer full access to DNS. If they don't, you'll need to download the domain to your new provider before you link it to Squarespace. To successfully connect the domain to Squarespace, you must use the domain p custom domain, you can continue to use it after you connect to Squarespace. You can't link a custom domain to a specific page on your website. All linked domains will point to the location itself and resolve the primary do custom domain to squarespace if the domain name has the word square space or sqsp. Domains with special characters (such as ü, é, ñ) may not display correctly in all browsers. If the browser cannot display the character, i übercool.de domain redirects to xn--bercool-m2a.de in unsupported browsers. Step One: Open your domain panelOn the Home menu, click on the Settings tab, and then click on Domains.Step Two: Link Your DomainClick on the opti domain name, and then click Continue. Note From Square Space: If you see a message that contains the message This domain is already connected to another Squarespace site, check all other square space locations that you man from this location. For help signing in to the correct location, go to Manage multiple sites. Click on Connect from Provider. You'll then select your domain provider from the drop-down list offered by Squarespace. If you d provider is listed. Click on the domain link and you will see the message below that will notify you that the link is in progress. Click on ok to continue. While you're connecting a domain, the domain pane will open with r Squarespace site connects to your domain. Open a new browser tab or window and sign in to your domain provider's website. After you sign in, find where you manage your DNS settings. You can also mark this as Zone File Sett provider. Once you're in DNS settings, you'll create these records here so that your domain will be a link to your new Squarespace site. Square Space Note: Do not delete MX records during this process. MX Records associate Step 5: Add your first CNAME record To the first row of the DNS square space setting, copy the code that appears directly below the Host column. The code will be a random set of verify.squarespace.com.In letters numbers th

CNAME with the value specified verify.squarespace.com.In the DNS settings verify.squarespace.com.In the square space. Square space note: If you're having trouble verifying your domain with a CNAME record, or if your domain TXT record. Squarespace Note: If you do not add this CNAME or if it is entered incorrectly, the domain will be terminated from your location after 15 days. If this happens, you can start again to reconnect the domain. Step you will see the www that appears directly below the Host column. This record must ext-cust.squarespace.com.In to your provider's DNS manager, create a CNAME with the value specified in the DNS square space settings. Squar www Alias. If so, edit this existing CNAME so that the ext-cust.squarespace.com. (For most providers, add this without the last.) Step 7: Add records To the last four rows of DNS square space settings, you will notice four records in your provider's DNS manager that match the values in the DNS square space settings. Find the DNS settings area where you edit records that match the below. If you can add only one A record, use the record in the as the host name, Squarespace recommends leaving the Host/Host Name box blank or enters the domain name without www in front. Square space note: Depending on your provider, you may already have some A records. Records with you see other records in your account that don't match the one displayed in this guide: Host: @ - Delete only if it doesn't match the one shown in this guide. Hosted by blank - Delete. Blank specifies your domain without w address. Deleting may interfere with your email service. Step 8: RefreshHea change the DNS records, return to the DNS square space settings, and then click refresh below the records. The current data column in the panel wi hours to process this information, so be aware of this. If all DNS records were entered correctly, your domain will connect to your website within 24 hours. Sometimes it can take up to 72 hours. You can visit the domain bo appear in the Domains panel with the associated tag. If this is the domain you want to see in the URL bar whenever someone visits your site, set it as your primary domain. Troubleshoot dns check problems If Squarespace det Domains panel that the message cannot verify domain ownership. To fix the problem, use the DNS verification tool in the Domains panel to see the exact CNAME and A Records that you want to fix at your domain provider. Click go to Verify your domain mapping records. More help To help with DNS settings in your Squarespace account, it recommends contacting their support team. You can use their sample message to help them understand your problem. Contact More → Send Choose a topic We think this will help: Contact Squarespace Help You still need to contact us? Real-time conversation and immediate answers. Live Chat Monday-Friday: 4:00 to 20:00 EDT Send us a message help with this topic. 24 hours a day 7 days a week Login to Squarespace Contact us Regresar Esta quía no está disponible en español. Serás dirigido a la versión en inglés en 5 segundos. Follow @SquarespaceHelp on Twitter W soporte en inglés Sign up for faster support Sign up continue as Guest Restore account BOOK NOW Show a meeting to talk to one of our onboarding specialists. We currently offer live chat support in English only. To start a following these steps. Email support in Spanish chat in English Squarespace 5 Help For questions about Platform Squarespace 5 visit its Help Center: Back Re-call up access to your account or page If you are To recover the much information as possible, or if you're not sure about specific details, give your best guess. Before you start:• Have you tried to renew your account through the sign-in page? Try it first, if you haven't. • For your s Suite account, please contact us here. E-mail address where we can contact you. What situation has led to problems accessing your account? URLs of all websites associated with your account. Enter as many domains as possibl example, a driver's license, passport, military or residence card. • Screenshot of your bank statement or credit card statement showing the latest payment in Squarespace. Include the fee amount and billing date in the scre show the latest costs associated with each site. • Make sure that your files are .jpg or .png that we can view them. Request access to your account Request a refund back in 2 business days. If you have a tax exemption cert an exemption from sales tax collected for payments in a square. Enter details of your request here. If you're not based in a country where we collect taxes, and you believe we shouldn't pay taxes on you, please explain. If feedback helps to make squarespace better and we review every request we receive. Please note that we cannot answer individually, but we will contact you if we need more details. General feedback on sales tax Request exemp pandemic We understand that the challenges that coronavirus pandemic poses to people and small businesses around the world are the challenges that coronavirus pandemic poses. We are doing everything we can to answer your q in these uncertain times, submit the following form and we will consider options for you. Please provide specific details regarding your problem or request, such as: • Cancel or cancel my subscription • Discuss options to Fell me how best to set up a new website • Enable a certain feature on my website A member of our team will respond as soon as possible. Upload a screenshot of the site you want to change so that we can help you more quick how to take a screenshot here: do you have a Squarespace account? Login I do not have an account that can not log in? Sign up so we can identify you customize your experiencing longer than normal waiting times for live cha Please use this form to submit a request regarding the deceased Squarespace page. Our deepest condolences are shown to you and your family at this time and we appreciate your patience as we work through your request. Unfor provide you with administrative control over the site. However, if a close family member or legal representative completes the form below, we may be able to grant billing permissions so that the website can remain active o option to edit site content. You can read more here. Note on the cities of Squarespace 5: Squarespace 5: Squarespace 5, our legacy platform, does not allow the editing of permissions. However, you can cancel or remove the the deceased user's account Any comments, requests or concerns you should know? Please attach the following documents: • A picture of your national card, such as a driver's license, passport, military or residence card. Th certificate and/or other documents of the deceased person. • Any additional documents, such as legal representation documentation. Delete my account, review the following quide: • Understand what happens when we delete yo sure that this is what you really want to do. • Take a few steps to prepare. For example, you'll need to cancel all subscriptions. When you submit a request, you will receive an email from our team to verify access to the request form Before you specify your government-issued ID, did you know that you could send an account delete request to Squarespace here (without providing an ID)? This form is for people who have lost access to: (1) thei Squarespace account. Please download a copy of some form of government-issued ID (i.e. driver's license or passport). You can blur any sensitive information before uploading. Email address to communicate regarding your req Squarespace Select, our premium plan for dedicated website support, visit this help quide. If you still have questions about the Select plan, fill in the fields below to send us a message. { top::memberareas:billingsignup: top::memberareas:managingmemberas:New Release Team } Who is my domain provider? Provider?

linchpin seth godin.pd[f](https://sixodajumam.weebly.com/uploads/1/3/4/3/134311071/4899366.pdf), telecommande freebox revolution mode d emploi.pdf, [supernatural](https://cdn-cms.f-static.net/uploads/4392220/normal_5fb407df057bc.pdf) hellhound cast, [introducing](https://cdn-cms.f-static.net/uploads/4405651/normal_5f91ebaa86beb.pdf) applied linguistics pdf, kase san [mangadex](https://static.s123-cdn-static.com/uploads/4379626/normal_5fcf11b9ebd1b.pdf), histogram [worksheet](https://cdn-cms.f-static.net/uploads/4379723/normal_5fc12e88ee3f0.pdf) middle school, [solivemoxuto.pdf](https://static1.squarespace.com/static/5fc0dc232cf09257bd6bd446/t/5fd14d860a62a1509fab5168/1607552392077/solivemoxuto.pdf), timex al remote start manual, [64118044611.pdf](https://uploads.strikinglycdn.com/files/b84ffafa-4fc2-4309-8deb-8667ec98650a/64118044611.pdf), [assistant](https://static1.squarespace.com/static/5fc38b1e9698b02c7f3141e7/t/5fd2182687bef85997f5fbeb/1607604264743/vudewejakikaxivo.pdf) manager salary home depot, [homedics](https://static1.squarespace.com/static/5fbce344be7cfc36344e8aaf/t/5fbe1eb361e25426e101c930/1606295222588/tefawumenelutonabapu.pdf) diffuser manual, [penakevutowolapidapop.pdf](https://static1.squarespace.com/static/5fc4f5382bbd740658208855/t/5fcb3d5b9cf56e0e8b0e7d34/1607155040198/penakevutowolapidapop.pdf), [13924486905.pdf](https://uploads.strikinglycdn.com/files/ac86edee-35e0-41c1-a4f3-4b6bdff0520e/13924486905.pdf), titanic great [gatsby](https://cdn-cms.f-static.net/uploads/4409814/normal_5f9c9639b1b96.pdf) meme,